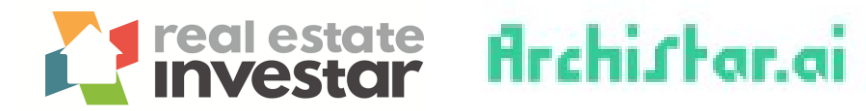

## **How to identify a suitable area for developing a specific dwelling type**

1. Click on **"Filter"** from the left-hand menu.

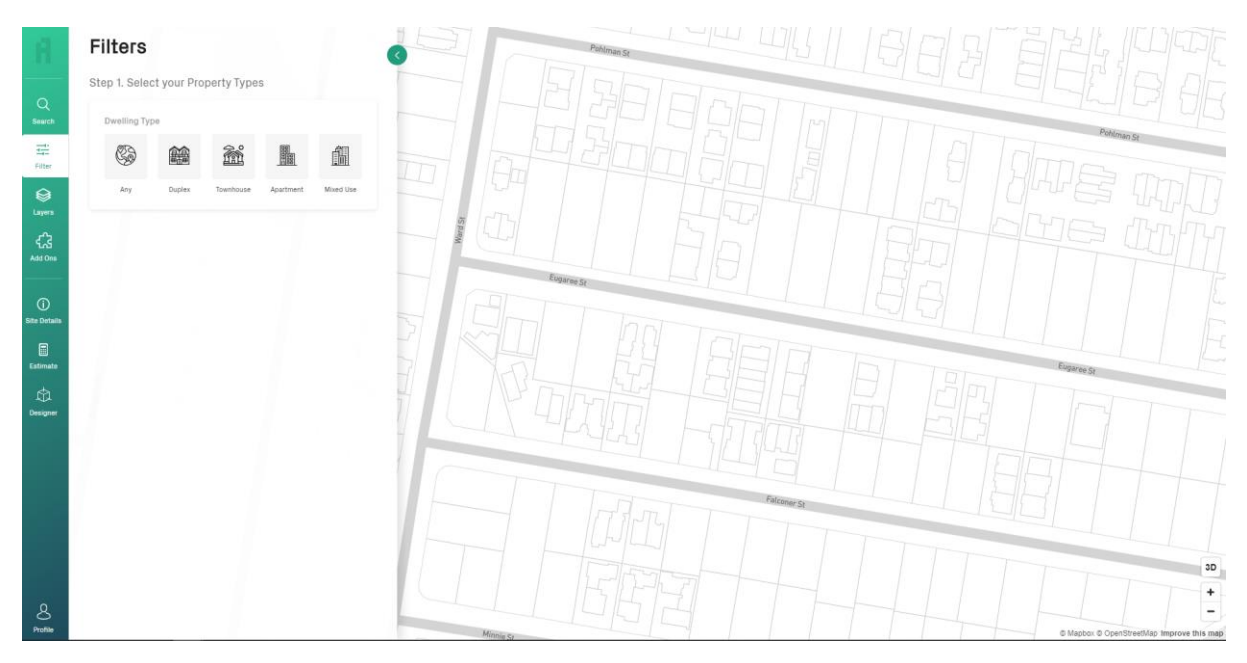

2. Select a dwelling type of interest (you can select multiple options).

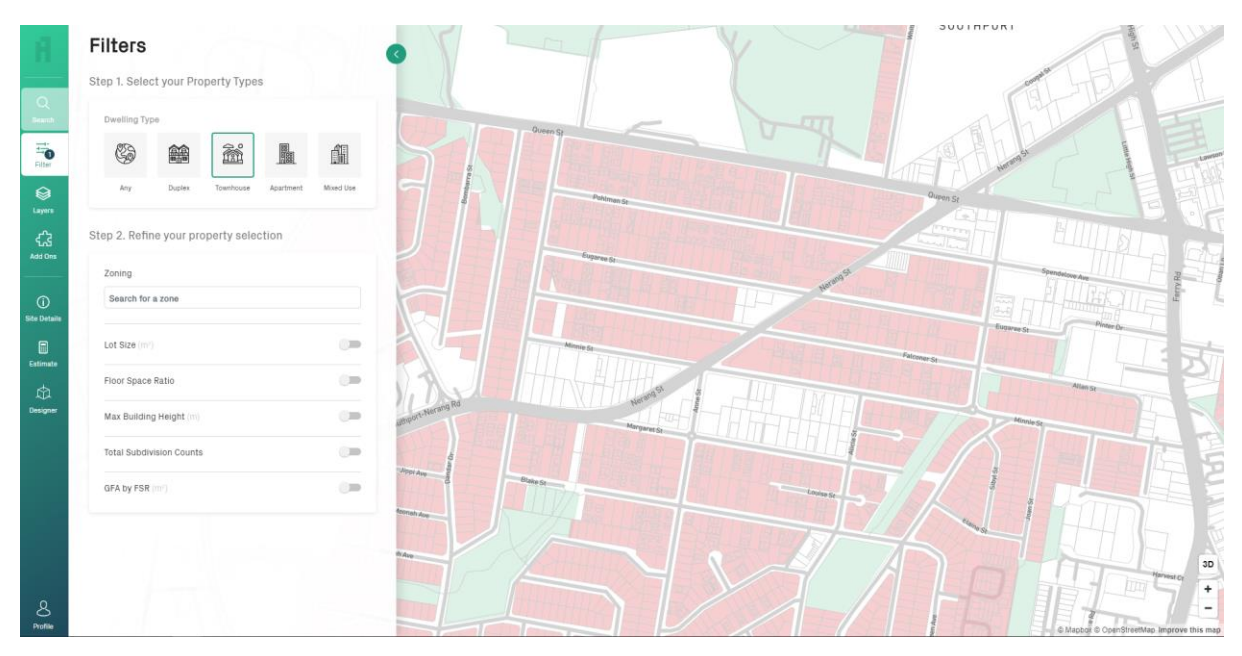

3. Refine your search criteria by adding in additional filters such as zoning or minimum lot size. As you add more filters, less properties will be highlighted.

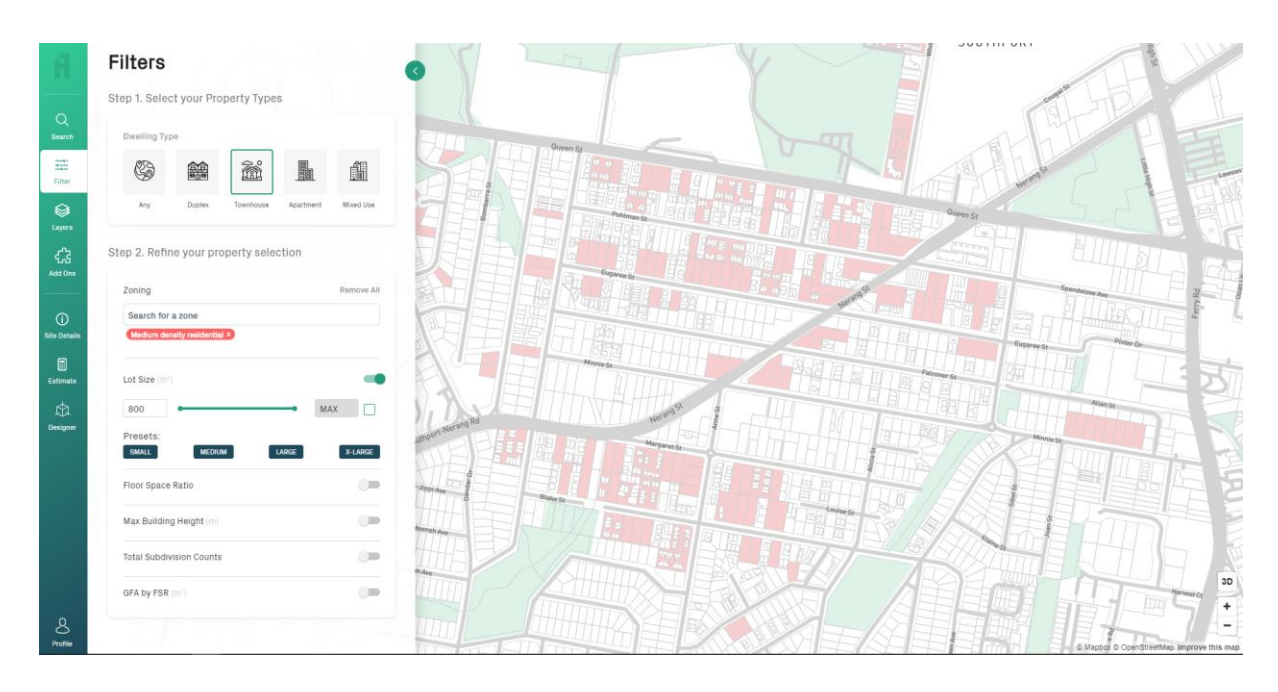

4. Navigate around your target area and for more information on a specific site, simply click on the lot.

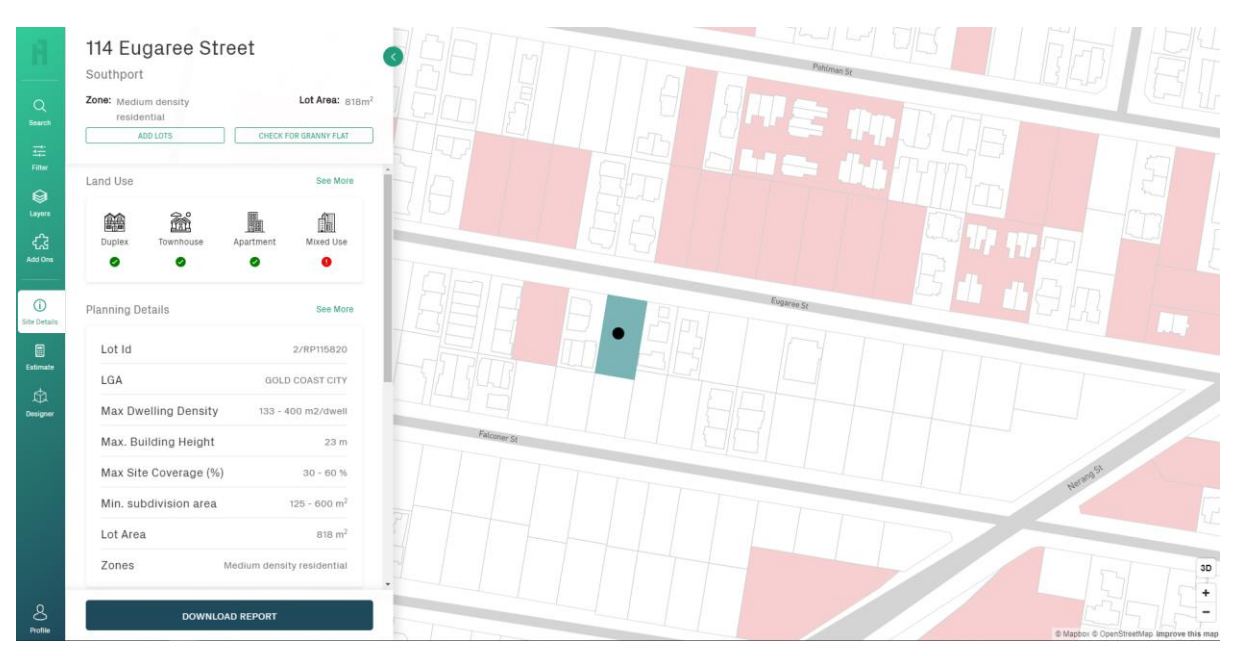

For more information please call 1300 737 782 or email [info@realestateinvestar.com.au.](mailto:info@realestateinvestar.com.au)